## PulseCheck ED Electronic Health Information Export - 170.315(b)(10)

PulseCheck ED allows EHI export for a single patient and for a patient population. The recommended data export format is CCDA 2.1.

Documentation of format details is available at

https://www.hl7.org/documentcenter/public/standards/dstu/CDAR2\_IG\_CCDA\_CLINNOTES\_R1\_DSTU2.1\_2015AUG\_20\_22Sepwith\_errata.zip

## **Single Patient:**

For a single patient, a user with appropriate admin permissions may perform a manual EHI export as follows:

1. From the All Menu click Archive and search for patient

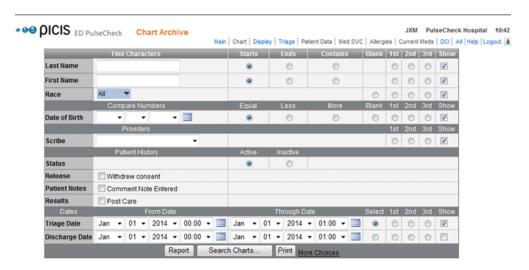

2. Choose a patient visit and select Chart Coding from All Menu

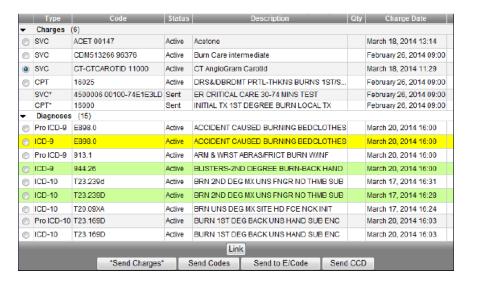

- 3. On Chart Coding Click Send CCD.
- 4. Repeat this process for all the patient's visits.

## **Patient Population:**

PCED also has the capability to export EHI for an entire patient population upon request. Multiple formats are supported including CCDA, csv, and machine-readable pdf. Please contact your PulseCheck representative.